## iClicker Reef Best Practices - Mobile

## Mobile Users:

Do use wi-fi, not a cellular connection: use MSU 3.0.

Do use the Reef app for your specific device, not a web browser.

Do use the latest version of the app.

Do have only the Reef app open on your device.

Do select Auto Sign In in your Account Settings.

Do follow the instructions when you see this message:

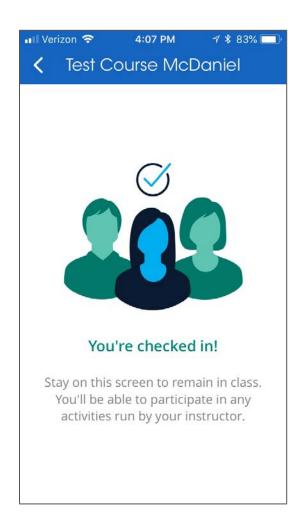

## iClicker Reef Best Practices – Laptop

## Laptop Users:

Do use a wi-fi connection: use MSU 3.0.

Do use a web browser. Firefox, Safari or Chrome are preferred.

Surface users: avoid Microsoft Edge and Internet Explorer.

Do use the latest version of the browser.

Do have only the browser open on your device.

Do follow the instructions when you see this message:

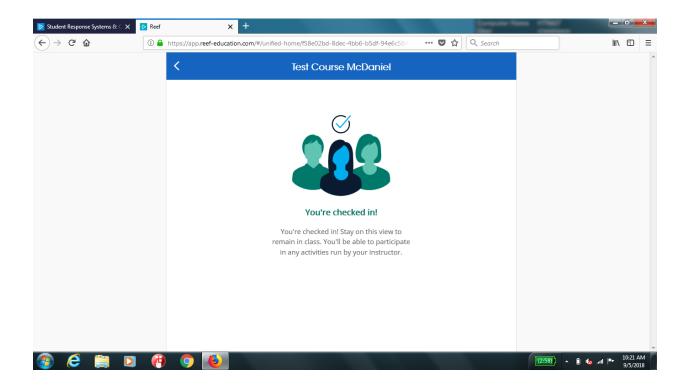

If you have any problems using iClicker Reef, please report them with as much detail as possible to:

John McDaniel E3 Central Fee mcdani13@msu.edu